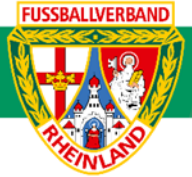

# **Arbeitshilfe Spielverlegung Online**

## Unterliegt nicht dem Änderungsdienst (Stand 10-2023)

Im folgenden Beispiel wird dargestellt, wie die Antragstellung und Zustimmung / Ablehnung für Pflichtspiele über das DFBnet erfolgt. Online kann die Antragstellung nur bis 5 Tage vor dem Spieltag durchgeführt werden. Spielverlegungen für Freundschaftsspiele können nicht online beantragt werden. Nach Antragstellung erfolgt eine Mitteilung über das DFBnet Postfach an den gegnerischen Verein. Hier sollte gewährleistet sein, dass die Postfächer regelmäßig gesichtet und die betreffenden Mannschaftsverantwortlichen über die Antragstellung informiert werden. Auf die Beachtung der jeweiligen Ordnungen / Vorschriften bzw. Durchführungsbestimmungen wird hingewiesen. Diese können auf der Kreisseite Spielbetrieb [Kreis Westerwald-Wied](https://www.fv-rheinland.de/westerwald-wied/spielbetrieb/) unter Informationen bzw. auf der Verbandseite [Downloads](https://www.fv-rheinland.de/downloads/) eingesehen und heruntergeladen werden.

## **Das Login**

Über die Startseit[e www.dfbnet.org](http://www.dfbnet.org/) gelangt man zur Eingabemaske, in der die Zugangsdaten für den Spielbericht / Ergebnismeldung eingetragen werden. Die Zugangskennung mit Passwort und der Zugriffsberechtigung wird vom zuständigen Vereinsadministrator an den jeweiligen Mannschaftsverantwortlichen, Betreuer, Trainer vergeben. Je nach vergebener Zugriffsberechtigung können die Unterpunkte Spielverlegung Online, Anlage von Freundschaftsspielen, Suche von Mannschaftsverantwortlichen nicht oder nur teilweise angewandt werden. In diesem Fall kann der Vereinsadministrator die Berechtigungen entsprechend erweitern.

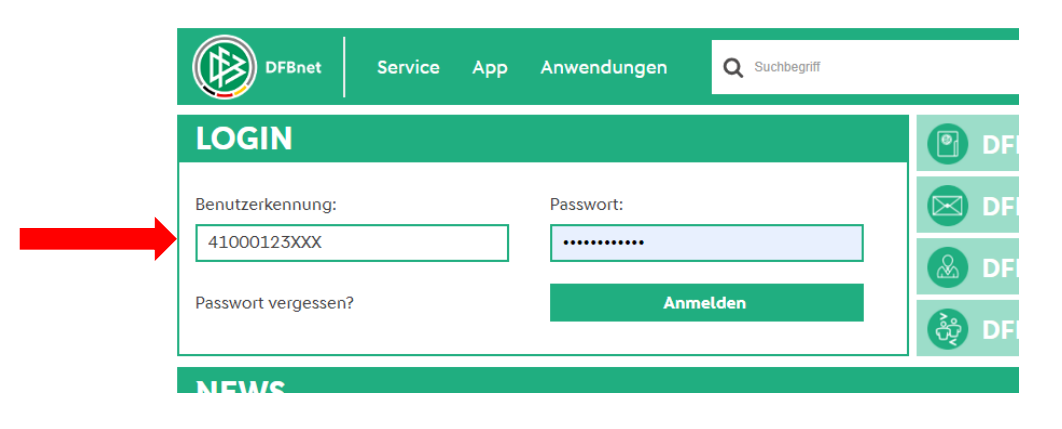

## **Auswahl des zu verlegenden Spiels**

Nach erfolgreichem Login gelangt man über *Ergebnismeldung* zur Übersicht der Spielpaarungen im ausgewählten Datumsbereich (**1.**) und Mannschaftsart (**2.**). Nach der Eingrenzung auf Suchen klicken.

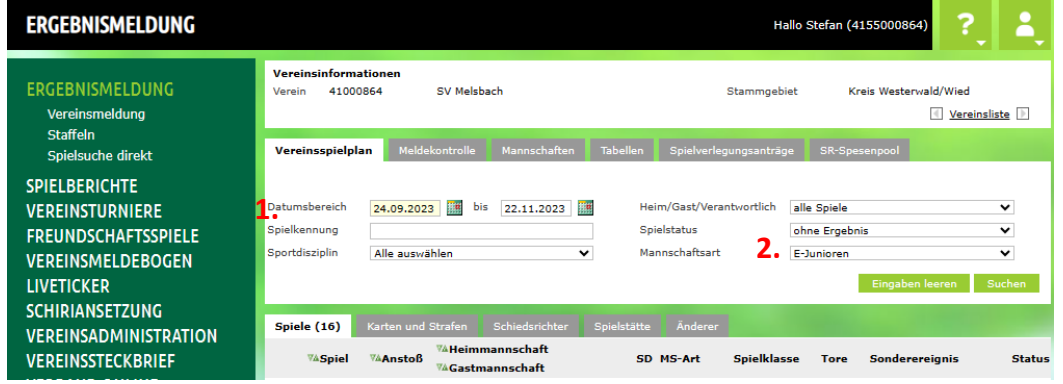

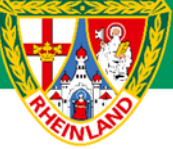

## **Kreisjugendausschuss Westerwald-Wied**

Grundsätzlich sind Spielverlegungen rechtzeitig über das Verlegungsmodul im DFBnet zu beantragen und vom Gegner zu bestätigen. Verlegungen sollten erst nach Absprache mit dem Gegner im DFBnet eingestellt werden. So wird vermieden, dass gestellte Anträge vom Gegner abgelehnt werden, da diese am Ausweichtermin nicht spielen können. Antragsteller einer Verlegung ist immer der Verein, welcher das Spiel verlegen möchte. Es können nur Spielverlegungen beantragt werden, bei denen das Verlegungssymbol in der 2. Spalte farblich gekennzeichnet sind.

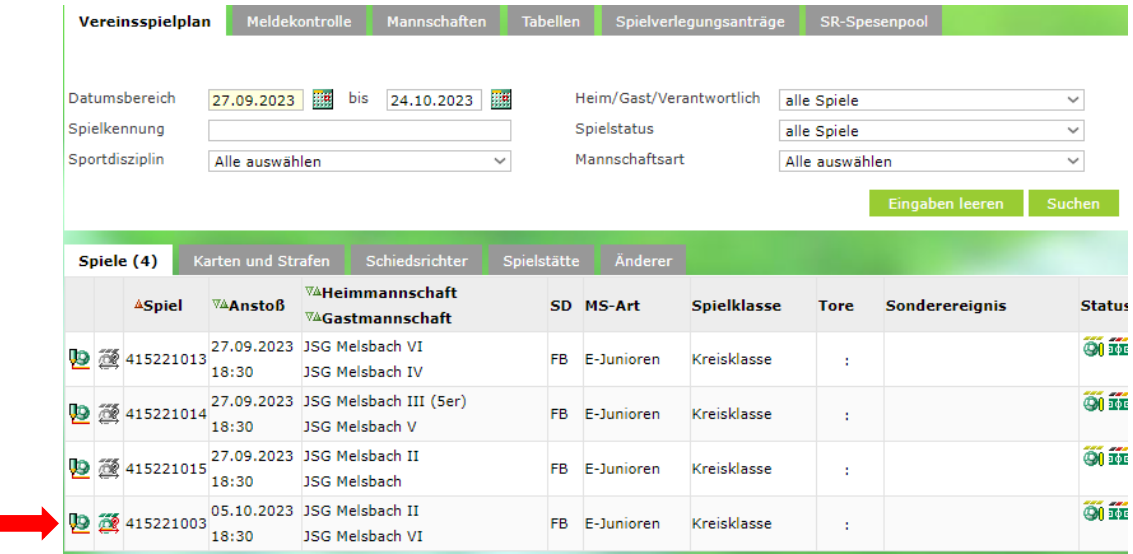

Der antragstellende Verein gibt im neuen Fenster alle zu ändernden Daten ein. Es ist weiterhin eine kurze Begründung für den Verlegungswunsch anzugeben.

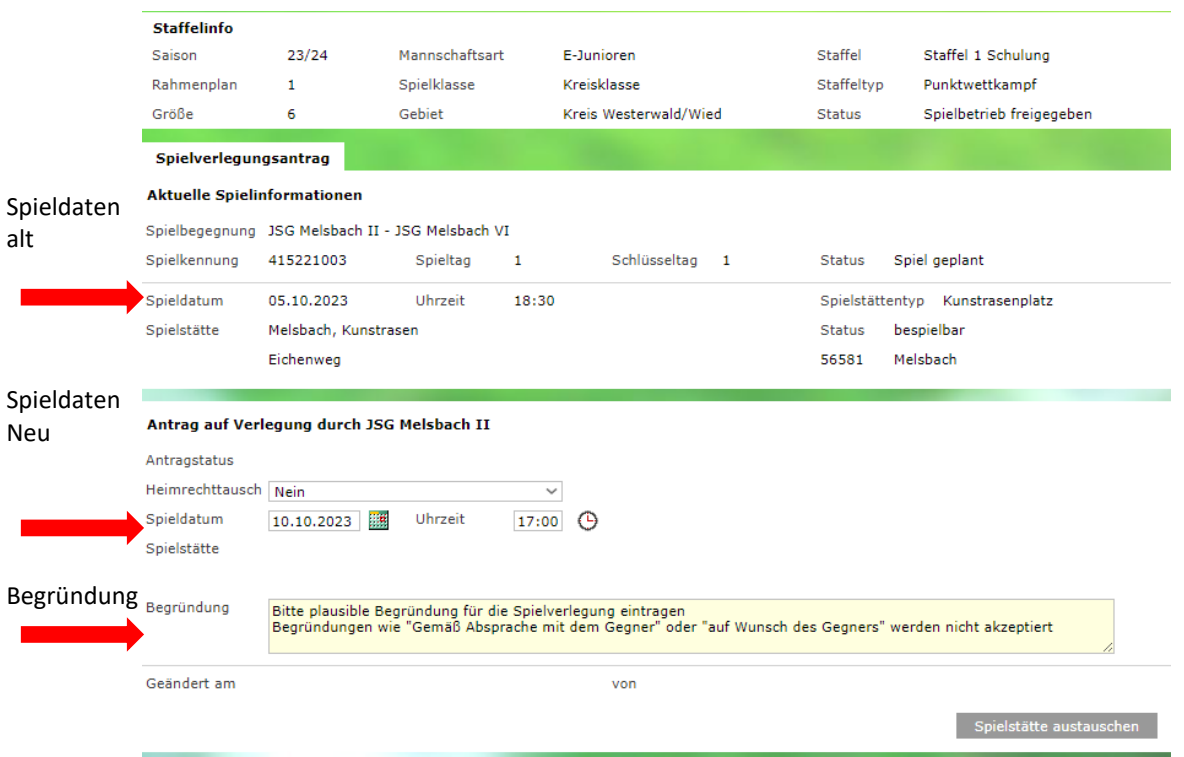

Die Änderungen sind mit **Speichern** abzuschließen.

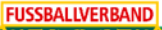

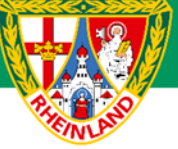

Die gegnerische Mannschaft wird über den Verlegungswunsch informiert (DFBnet Postfach) und muss nun online die Stellungnahme (Zustimmung / Ablehnung) mit Begründung abgeben.

## **Stellungnahme des Gegners**

Nach erfolgreichem Login gelangt man über *Ergebnismeldung / Spielverlegungsanträge* zur Übersicht der Spielpaarungen im ausgewählten Datumsbereich

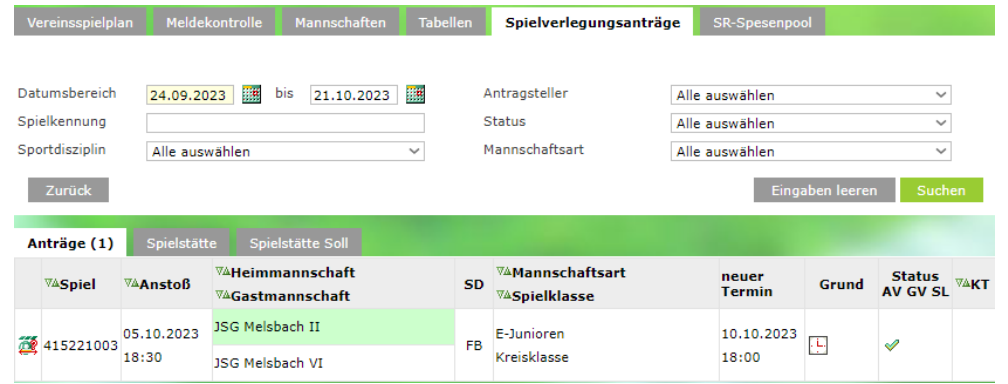

Über das Symbol *"Spielverlegung bearbeiten"* kann der Gegner seine Zustimmung oder Ablehnung im neu geöffneten Fenster erteilen. Bei Ablehnung wird eine Begründung eingetragen.

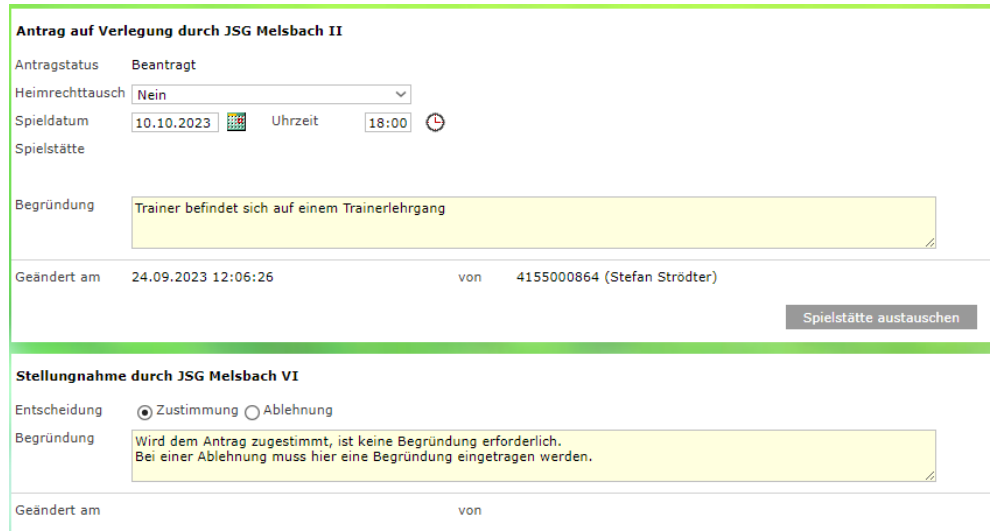

#### Die Stellungnahme ist mit **Speichern** abzuschließen!

Stimmt der Gegner dem Verlegungsantrag zu, so erfolgt automatisch eine Mitteilung an den Staffelleiter, welcher der Verlegung als Spielinstanz zustimmt und die Verlegung einträgt, soweit aus dessen Sicht nichts gegen die Verlegung spricht.

Sollte der Gegner der Verlegung nicht zustimmen, so muss die Verlegung erneut (z.B. mit einem anderen Spieldatum) beantragt werden. Es ist ratsam, dass sich der beantragende Verein mit dem Gegner im Vorfeld schon über einen Ausweichtermin abstimmt und ihn darauf hinweist, dass die Antragstellung online erfolgt. Durch das Onlineverfahren entfällt die Antragstellung über den Staffelleiter. Auch eine schriftliche Zustimmung des Gegners per Mail ist bei der Antragstellung online nicht mehr erforderlich.

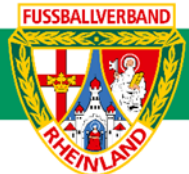

## **Überprüfung des Bearbeitungsstandes**

Über *Ergebnismeldung / Spielverlegungsanträge* findet man im unteren Teil den Bearbeitungsstand aller Spielverlegungen der jeweiligen Mannschaft bzw. des Vereins. Im Beispiel wurde dem Antrag vom Gegner bereits zugestimmt. Die letztliche Entscheidung trifft der Staffelleiter.

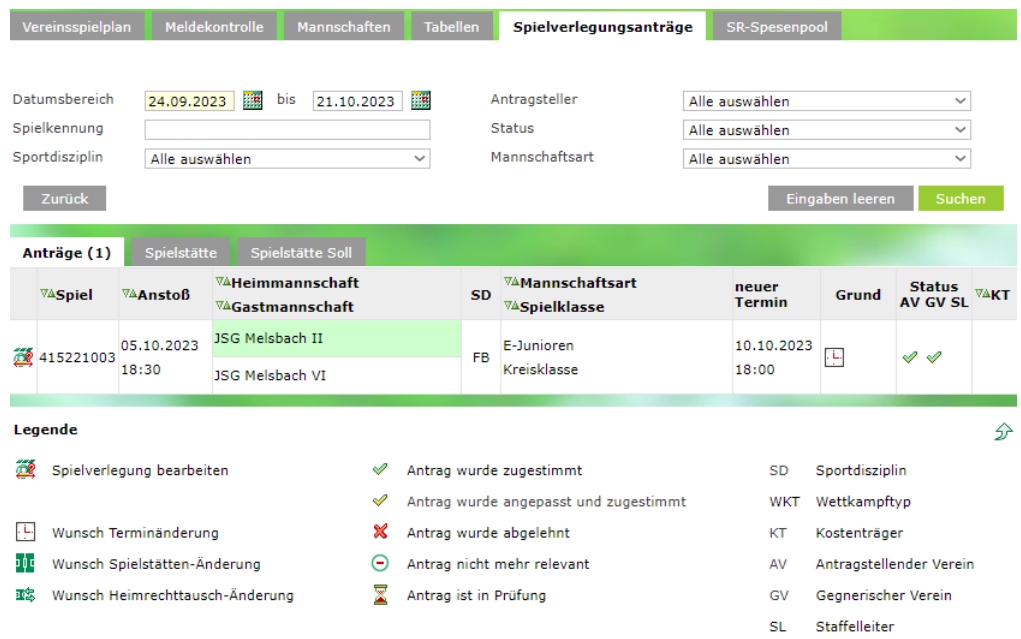

### **Anmerkung:**

Kann eine Spielverlegung nicht mehr online beantragt werden, ist die Spielverlegung über den zuständigen Staffelleiter zu beantragen. Hierzu wird der zuvor mit dem Gegner abgestimmte neue Spieltermin dem Staffelleiter per Mail mitgeteilt. Weiterhin ist der neue Spieltermin dem Staffelleiter durch den Gegner ebenfalls per Mail zu bestätigen.

**Für den Kreisjugendausschuss**

**gez. Stefan Strödter** (Kreisjugendleiter)